## ZOOM-CLOUD MEETINGS TUTORIAL FOR STUDENTS

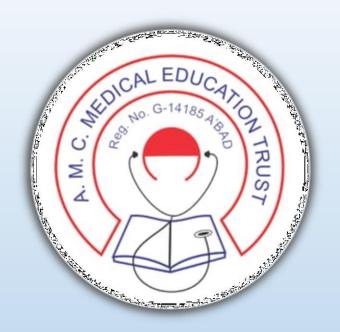

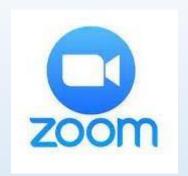

#### E-Resource Guideline

ZOOM - Cloud Meetings (Online Lecture/Seminar Software) TUTORIAL for STUDENTS

#### PRE-REQUISITES

You will require an ANDROID/APPLE SMARTPHONE OR LAPTOP HAVING CAMERA AND MICROPHONE

DOWNLOAD ZOOMCloud MeetingsAPPLICATION

FROM PLAY STORE/APP STORE

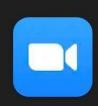

ZOOM Cloud Meetings

zoom.us

In-app purchases

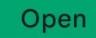

4.1★

3M reviews

3+ Rated for 3+ ①

500M+
Downloads

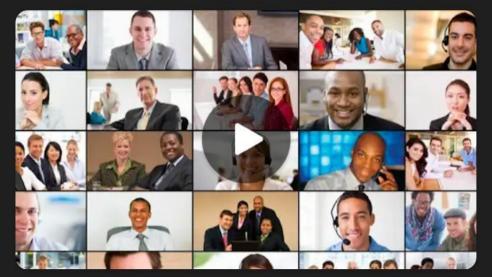

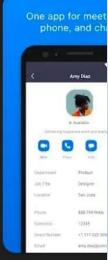

Zoom is a free HD meeting app with video and screen sharing for up to 100 people

### OPEN THE ZOOM APP ON YOUR DEVICE

SIGN IN TO THE ZOOM
APP USING GOOGLE
ACCOUNT OR EMAIL
ADDRESS or CREATE NEW
ID USING SIGN UP OPTION

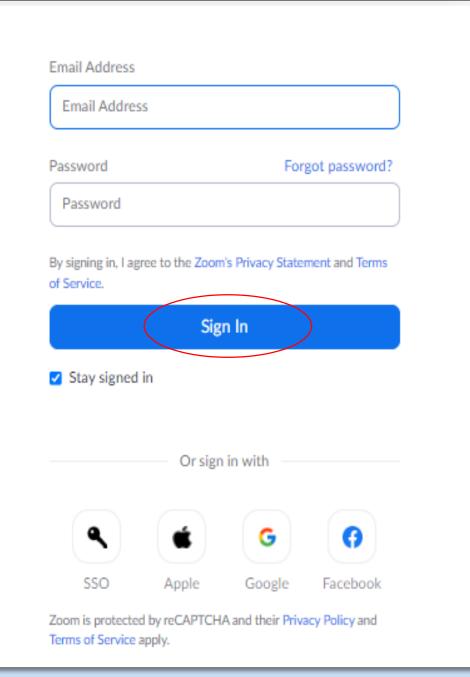

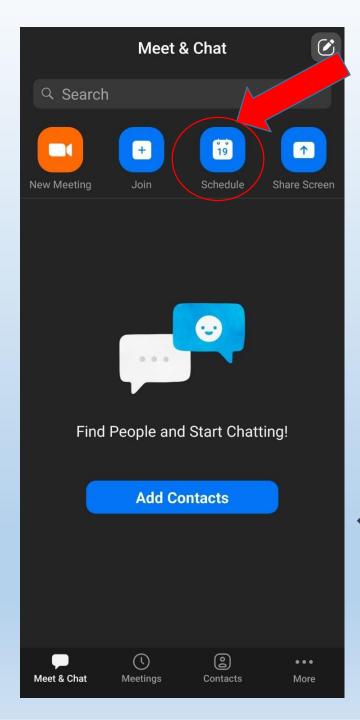

#### CLICK ON THE JOIN BUTTON TO ENTER THE MEETING ID.

# ENTER THE MEETING ID AND PASSCODE SHARED BY YOUR TEACHER/CLASS REPRESENTATIVE AND JOIN LECTURE/SEMINAR

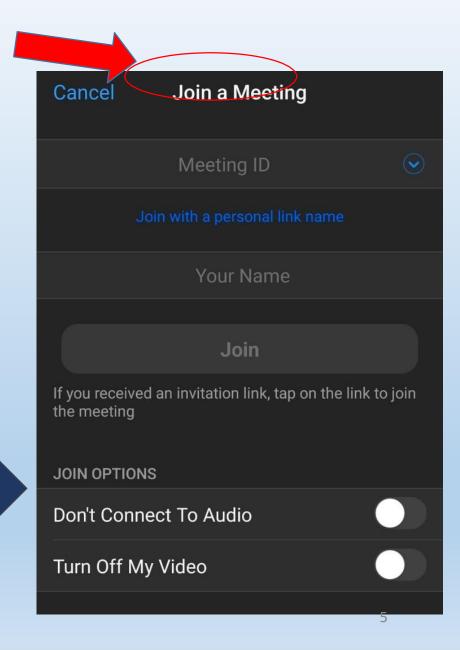

#### **THANK YOU**

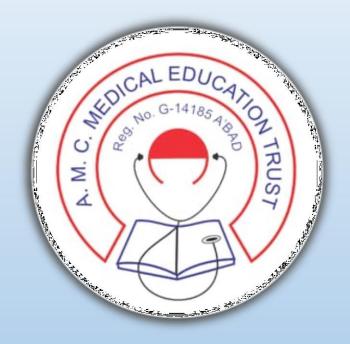

#### AMC DENTAL COLLEGE, AHMEDABAD